# How to make payments

Using the Barclays Mobile Banking app and Barclays Online Banking.

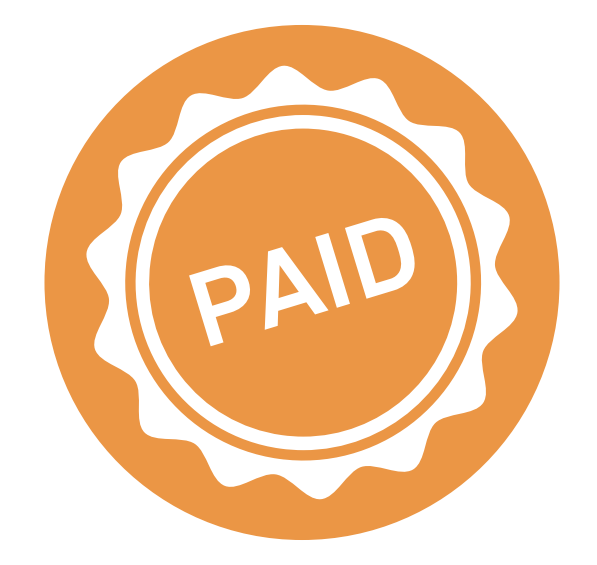

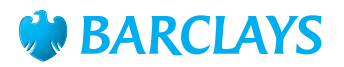

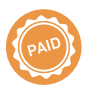

## How to make a payment to an existing payee using Barclays Mobile Banking

The Barclays Mobile Banking app is a secure and easy way to pay your bills any time, anywhere. Simply log in to the app and follow these steps:

Tap **'Pay'**

Select the account you want to make the payment from

Select the person you want to pay

Enter the amount you want to pay

Add a reference for your payment

Select the date you want to make the payment

Tap **'Confirm'**

Check the details you've entered are correct

If you're happy, **tap 'Confirm payment'**.

## How to make a payment to an existing payee using Barclays Online Banking

Barclays Online Banking is an easy, secure way to pay your bills from the comfort of your own home. Simply log in and follow these steps:

Click **'Pay and transfer'** from the top menu

Click **'Make a payment'**

Choose the account you want to make the payment from

Select **'Pay an existing payee'** or **'Pay a company'** and select the person or company you want to pay.

Enter the amount you want to pay

Choose to make the payment **'Now'** or **'Later'**

Add a reference for your payment

Click **'Check and confirm'**

Check the details you've entered are correct.

If you're happy, click **'Confirm Payment'**

We use advanced mobile and online banking security to help protect you and your money when you're banking on your mobile or online.

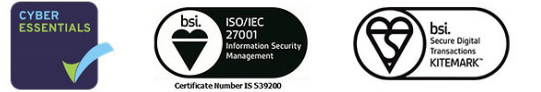

Barclays Mobile Banking: Terms, conditions and other restrictions apply. Available to Barclays customers aged 16 and over with an Android 4.0 and above, iOS6 and above and Windows Phone 8 and above.

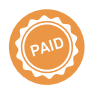

### How to make a payment to someone new using Barclays Mobile Banking

If you have an iPhone or Android you can pay someone securely and easily direct from the app. You'll need your debit card and the bank details of the person you're paying. Then simply log in to the app and follow these steps:

We use advanced mobile and online banking security to help protect you and your money when you're banking on your mobile or online.

## How to make a payment to someone new using Barclays Online Banking

You can make new payments easily and securely from the comfort of your own home with Barclays Online Banking. You'll need your PINsentry card reader and the bank details of the person you're paying. Then simply log in and follow these steps:

Tap **'Pay'** Select the account you want to make the payment from Tap **'Select payee'** Tap **'Add new payee'.** You can search for a company you want to pay or enter the bank details of a person you're paying and tap **'Continue'** Enter the amount you want to pay Add a reference for your payment Select the date you want to make the payment Tap **'Confirm'** Enter the last three digits of the security code on the back of your debit card and enter the expiry date of your debit card Check the details you've entered are correct If you're happy, tap **'Confirm payment'**. Click **'Pay and transfer'** from the top menu Click **'Make a payment'** Choose the account you want to make the payment from Select **'Pay someone new'** and enter their bank details. Click to add the person to your payee list so you don't have to enter their details again Enter the amount you want to pay Choose to make the payment **'Now'** or **'Later'** Add a reference for your payment Click **'Check and confirm'** Tap **'Sign'** on your PINsentry or Mobile PINsentry and enter the account number of the person you're paying, and the amount, and tap **'Enter'** Enter the 8 digit code into Online Banking Check the details you've entered are correct.

If you're happy, click **'Confirm Payment'.**

Barclays Mobile Banking: Terms, conditions and other restrictions apply. Available to Barclays customers aged 16 and over with an Android 4.0 and above, iOS6 and above and Windows Phone 8 and above.